## **Kopf- und Hirn-Atlanten auf eigenen Webseiten nutzen**

Manchmal möchte man eine anatomische Struktur aus einem der Atlanten anzeigen und diesen Verweis in die eigene Webseite einbinden. Zum Beispiel wäre es schön, einem selbstverfassten Text, sagen wir: über den *Sehnerv*, den Verweis auf eine passende Atlastafel hinzuzufügen, so dass sich der Leser per Mausklick sofort über anatomische Lage informieren kann. Besonders komfortabel wäre es zudem, wenn die interessierende Struktur bereits, z.B. durch einen Pfeil, markiert wäre.

All dies ist möglich und gar nicht schwer. Wie es genau geht soll im Folgenden beschrieben werden:

## **Grundlagen:**

Ein Verweis (link) auf einen Atlas sieht im einfachsten Fall im Quelltext wie folgt aus: Dies ist ein link auf den <a href="http://teaching.thehumanbrain.info/projekte/atlanten/frontal/"> frontalen Kopf-Atlas</a>.

Ein Klick auf den link startet wie erwartet den frontalen Kopf-Atlas. Auf dem beim Start eingeblendeten Splashscreen kann der Benutzer die gewünschte Sprache auswählen.

Analog lassen sich über <http://teaching.thehumanbrain.info/projekte/atlanten/sagittal/>und <http://teaching.thehumanbrain.info/projekte/atlanten/horizontal/> der sagittale und der horizontale Atlas aufrufen.

Wichtig ist der Schrägstrich als letztes Zeichen des Verweises, da sonst eine Fehlermeldung erscheint.

## **Erweiterte Möglichkeiten:**

Der obige Code startet den gewünschten Atlas mit Standardoptionen. Wie aber ruft man eine Atlastafel direkt auf und setzt einen Pfeil? Hierzu müssen der Atlasanwendung Parameter übergeben werden, die diese dann beim Start berücksichtigt. Um diesen Vorgang möglichst einfach und für den Anwender transparent zu gestalten, erlauben alle Atlanten auf teaching.thehumanbrain.info diese Übergabe durch Anhängen von Parametern als Pfade an die Basis-url.

Betrachten wir wieder den frontalen Kopf-Atlas.

Seine Basis-url ist <http://teaching.thehumanbrain.info/projekte/atlanten/frontal/>

Folgende Parameter lassen sich (in der vorgegebenen Reihenfolge) anhängen:

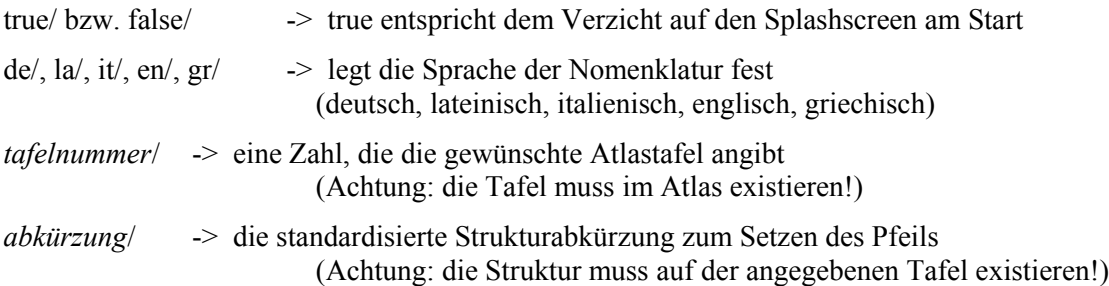

Nach der Abkürzung lässt sich noch ein eigener Kommentar angeben, der dann im Titel der generierten Atlasseite erscheint. Er muss vor dem abschließenden Schrägstrich und nach der Abkürzung eingefügt werden, und von dieser durch ein Minuszeichen getrennt sein (s.u. Beispiel 5).

Anm.. In Kommentaren sollten Sie möglichst keine Leer- und Sonderzeichen verwenden. Leerzeichen sollten durch %20 ersetzt werden (Bsp.: "ein%20Kommentar" statt "ein Kommentar").

**Einige Beispiele** (gleich hier anklicken und testen)**:**

<http://teaching.thehumanbrain.info/projekte/atlanten/frontal/true/la/>

-> ruft auf: Frontaler Atlas, ohne Splashscreen, Sprache: lateinisch

<http://teaching.thehumanbrain.info/projekte/atlanten/sagittal/false/gr/>

-> ruft auf: Sagittaler Atlas, mit Splashscreen, Sprache: griechisch

<http://teaching.thehumanbrain.info/projekte/atlanten/horizontal/true/de/7/>

-> ruft auf: Horizontaler Atlas, ohne Splashscreen, Sprache: deutsch, Tafel 7

<http://teaching.thehumanbrain.info/projekte/atlanten/frontal/true/de/5/2n/>

-> Frontaler Atlas, ohne Splashscreen, Sprache: deutsch, Tafel 5, Pfeil auf Abkürzung 2n (= Sehnerv)

[http://teaching.thehumanbrain.info/projekte/atlanten/horizontal/true/la/9/2n-Lage\\_des\\_Sehnervs/](http://teaching.thehumanbrain.info/projekte/atlanten/horizontal/true/la/9/2n-Lage_des_Sehnervs/)

 -> Horizontaler Atlas, ohne Splashscreen, Sprache: lateinisch, Tafel 9, Pfeil auf Abk. 2n (= N. opticus), - Seitentitel mit eigenem Kommentar ("Lage\_des\_Sehnervs")

## **Zusammenfassung:**

Wie also ist vorzugehen um einen Atlas auf der eigenen Site einzubinden? Hier ein kurzer Ablaufplan:

- 1. Schreiben Sie Ihren Text über eine anatomische Struktur Ihrer Wahl
- 2. Suchen Sie die Struktur in einem der Atlanten von teaching.thehumanbrain.info (Sie können die integrierte Suche benutzen) und wählen Sie eine passende Tafel. Notieren Sie Abkürzung und Tafelnummer("*plate"*)
- 3. Bauen Sie sich mit Hilfe der Basis-url des Atlas und den gesammelten Informationen nach obigem Schema ihren link zusammen. Fügen Sie Sprache und ggf. Kommentar hinzu und verknüpfen den fertigen link mit Ihrem Text.
- 4. Laden Sie ihre Webseite hoch und testen Sie den link auf Funktionsfähigkeit.

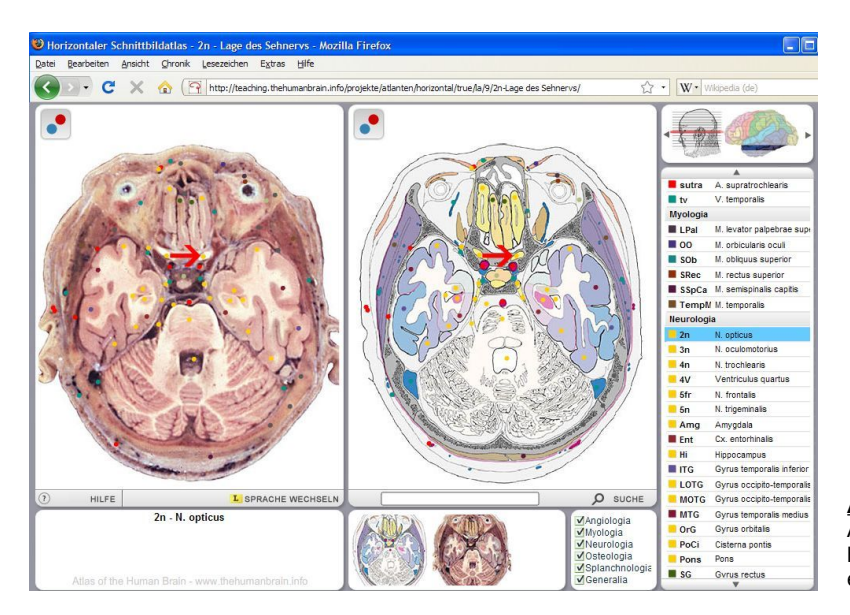

**Abb.: Lohn der Mühe** Anzeige des Sehnervs im horizontalen Atlas über einen selbstgebauten link